## ProQuest Ebook Central リモートアクセス登録手順

① 学内 LAN から ProQuest Ebook Central のトップページにアクセスして画面右上の 「サインイン」ボタンをクリックします。

https://ebookcentral.proquest.com/lib/ifukulib/home.action

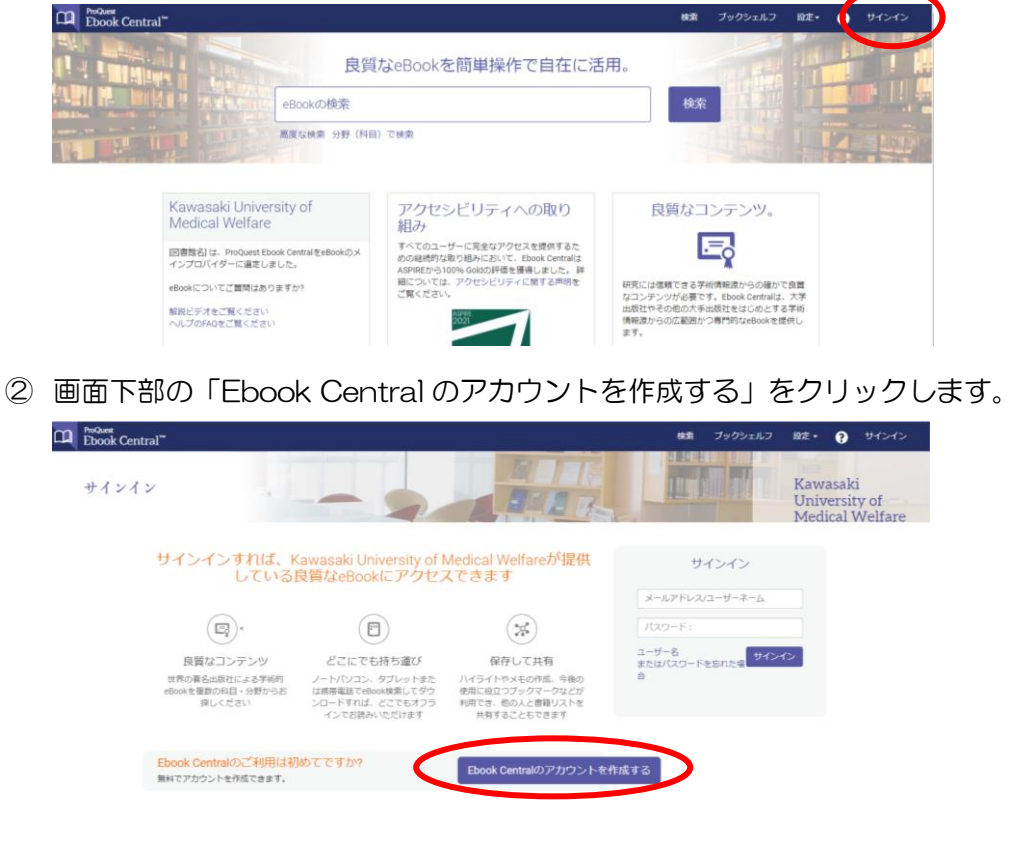

③ 必要事項を入力し、「Ebook Central のアカウントを作成する」をクリックします。

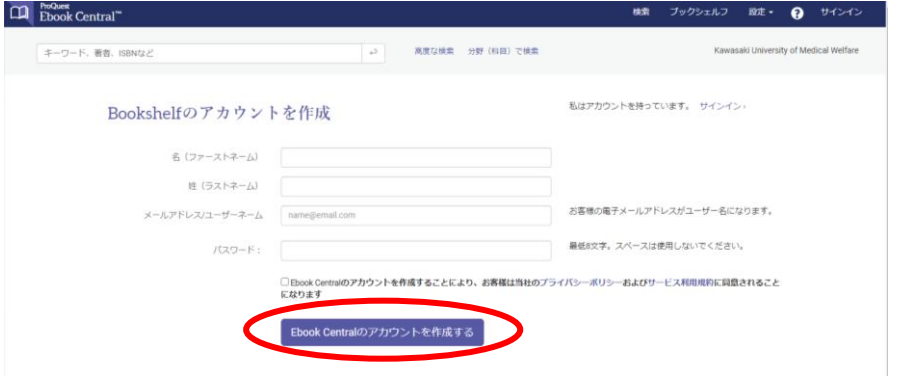

登録は以上です。登録後は、①から②に進み、サインイン欄に「ユーザー名(メール アドレス)」と「パスワード」入力すれば、学外からも利用できます。

2023.1